# **Rutgers HR/Payroll Migration** Absence Reporting

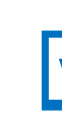

**Questions?** Call the HR/Payroll Help Center at (848) 923-3888, e-mail *HRPayroll\_helpcenter@hr.rutgers.edu,* or visit www.cornerstone.rutgers.edu

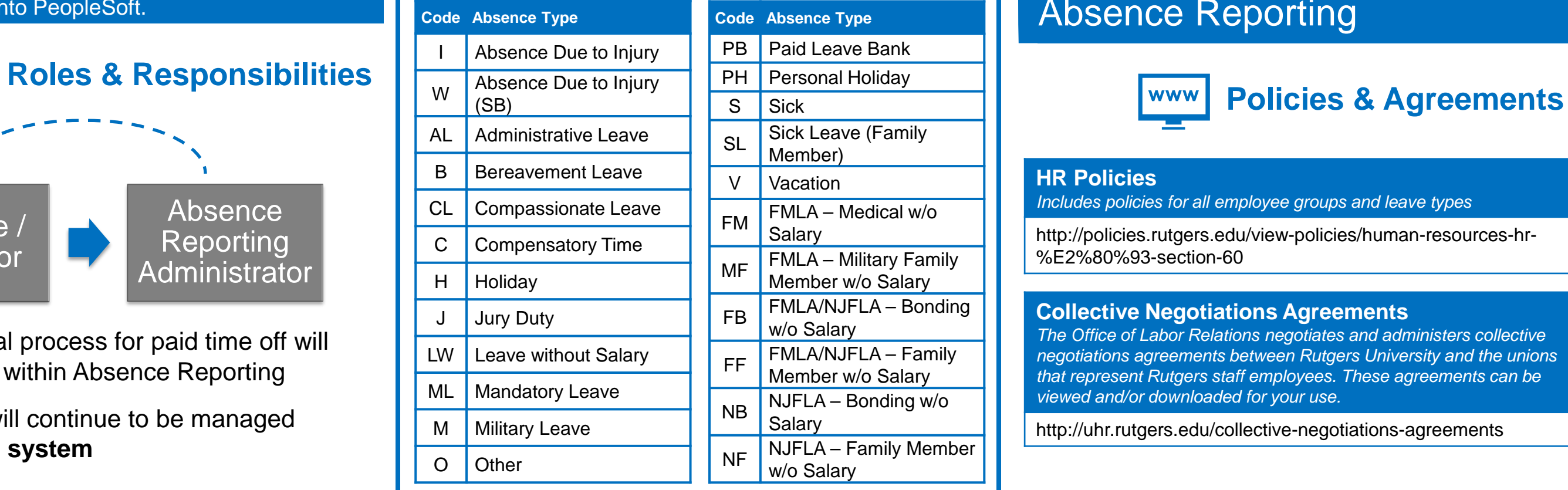

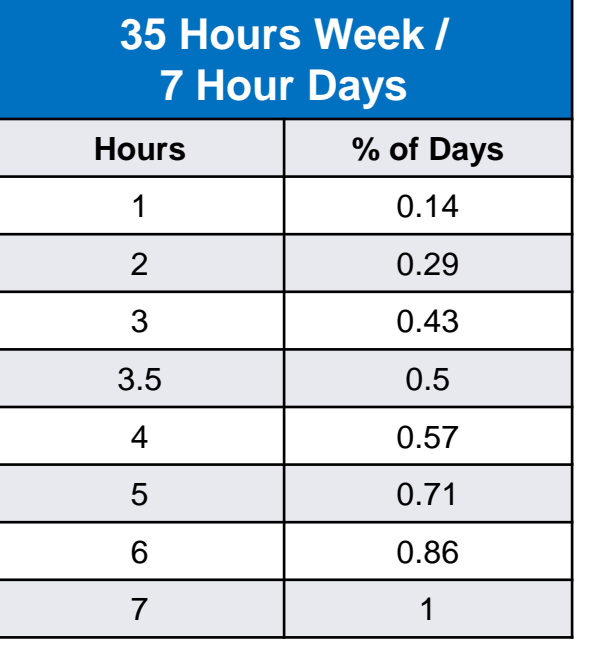

Do not touch sick time on the timesheet. This will result in a system **Do not toue**<br>timesheet.<br>exception.

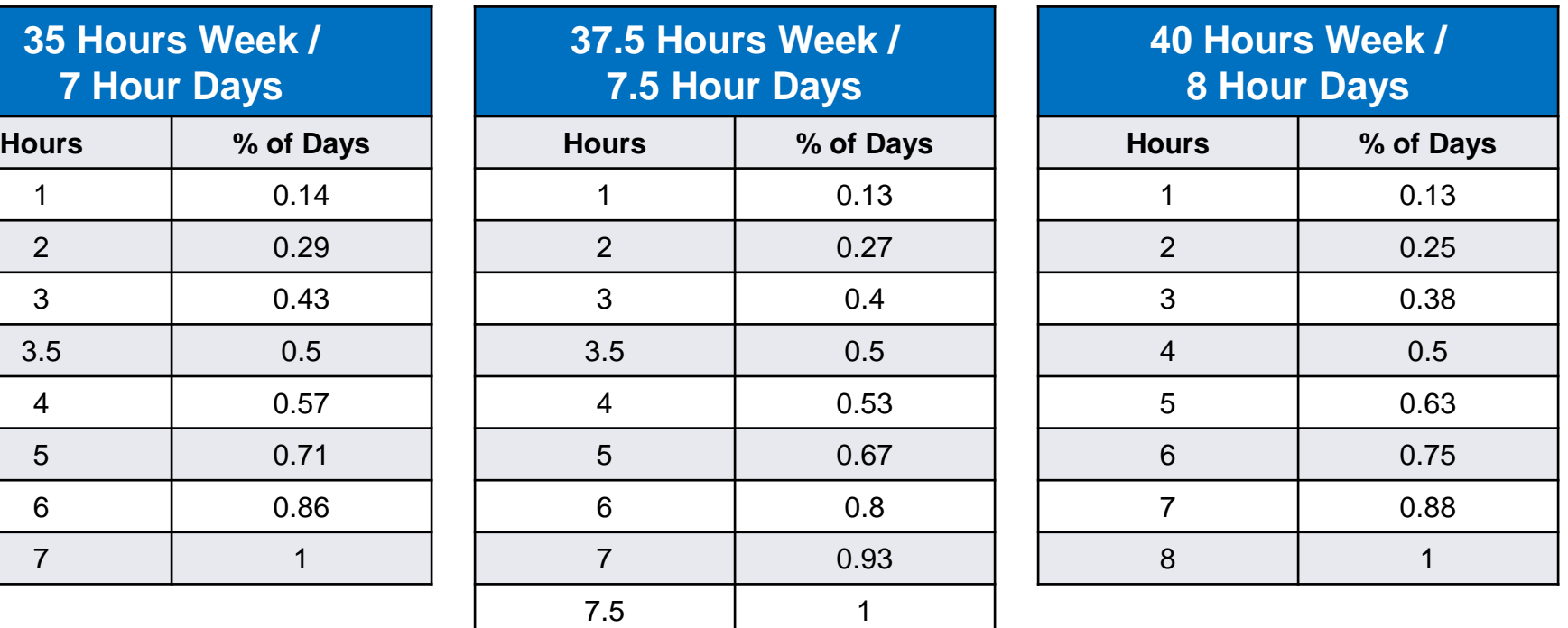

### **Absence Reporting**

A system through which time off is recorded and employees may view balances available to them. Absence Reporting is accessible when employees or administrators log into PeopleSoft.

- The approval process for paid time off will **not** happen within Absence Reporting
- Approvals will continue to be managed **outside the system**

Employees can view their balances through the *My Absence Balances* pagelet on their PeopleSoft home screen

> Sick Time is the **only** absence type which is integrated with the employee's timesheet\*

### *% of Day = PTO Hours Taken / FT Standard Workday*

*\*This applies only to units migrating from Banner to PeopleSoft*

- 1. Departments must work with HR to document unpaid leaves of absence in HCM
- 2. Additionally, departments must track unpaid leaves of absence through Absence Reporting

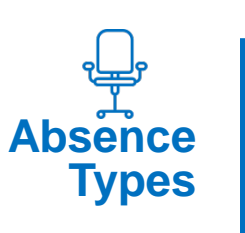

# **HR Policies**

*Includes policies for all employee groups and leave types*

## **<u><b>R**</u> Hours to Days Conversion

http://policies.rutgers.edu/view-policies/human-resources-hr- %E2%80%93-section-60

**Collective Negotiations Agreements** *The Office of Labor Relations negotiates and administers collective negotiations agreements between Rutgers University and the unions that represent Rutgers staff employees. These agreements can be viewed and/or downloaded for your use.*

http://uhr.rutgers.edu/collective-negotiations-agreements

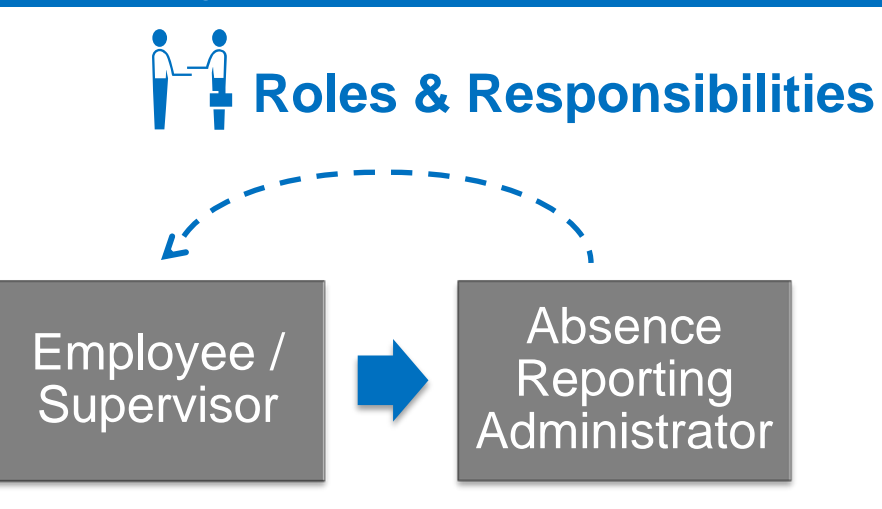